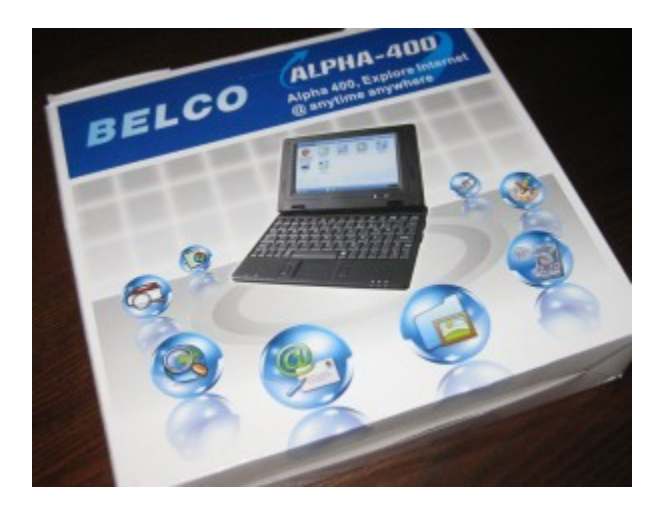

Getting a shell prompt on the Belco Alpha-400:

- Configure the packaged PDF Viewer application to use 'telnetd' as the Web Browser application (Edit  $\rightarrow$  Preferences menu item)
- Download this PDF to the local filesystem via the Bon Echo web browser
- Navigate to this PDF file using the File Manager
- Double-click this PDF file to open it in the PDF Viewer
- Click the following link (any link in any PDF will do):

## [http://click.here.to.jailbreak.alpha-400](http://click.here.to.jailbreak.as400/)

The telnet daemon will now be running on the Alpha-400. You can telnet from another computer into the Alpha-400's IP address and login with the username 'root' (no password required).